# MDS Amiba Cloud PBX Getting Started

## **Introduction**

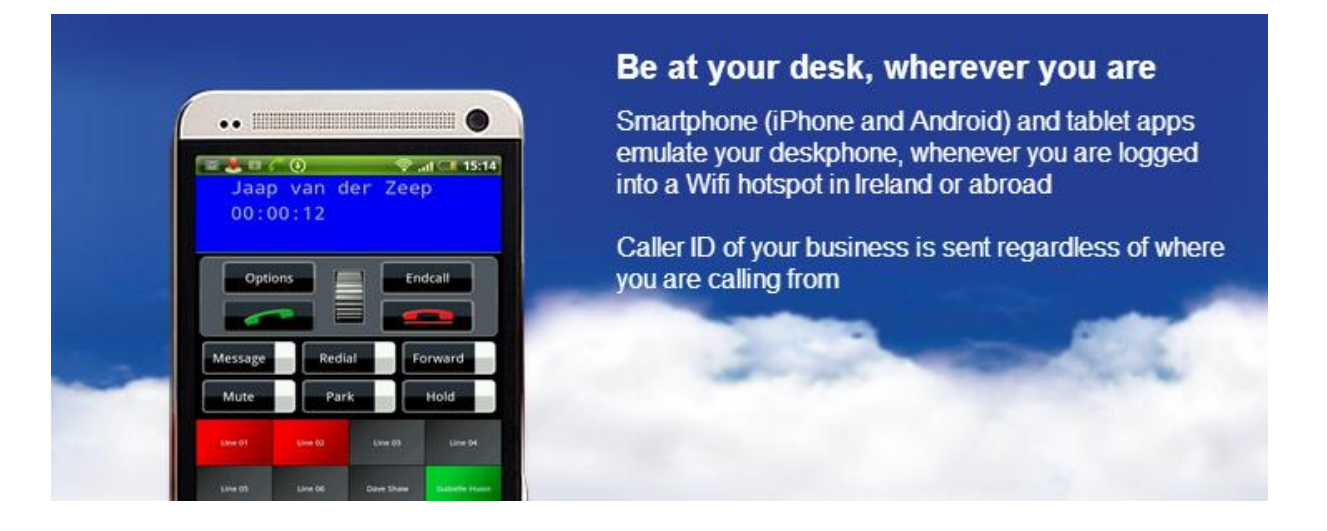

Hello and welcome to the MDS Amiba Cloud-based business telephone system, the best value in secure, cloud based voice telephony for small and medium sized business.

With the MDS Amiba phone service, you will be able to make and receive internet phone calls from anywhere.

#### Be at your desk, wherever you are

Smartphone and Tablet apps and PC softphones emulate your desk phone, wherever you are, at home or abroad, on Wifi or 3G. Make calls on your smartphone using your fixed business number, not your personal cell number.

Advanced Auto-Attendant answers your customer calls automatically and routes them to the appropriate employee according to the customer selection.

Voicemail for every user with forwarding of voicemail messages to your email account

Low Cost Unlimited landline calls and preferential rates for calls to mobiles. When you register for the service, we will send the registration details to your email address. This will contain your account information:

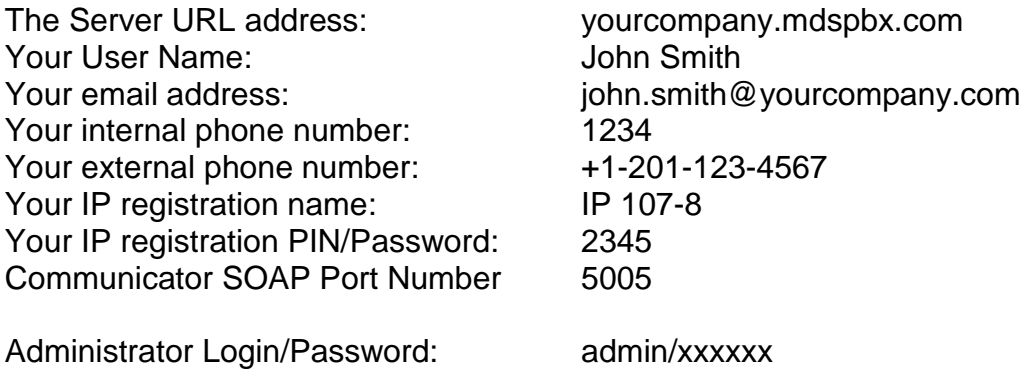

### **To Setup your IPhone/IPad/Android or Windows PC App**

Follow the link below and select the app you need. Download the app to your device and then follow the user guide for instructions on installing and set-up <http://www.mdsgateways.com/softphone.html>

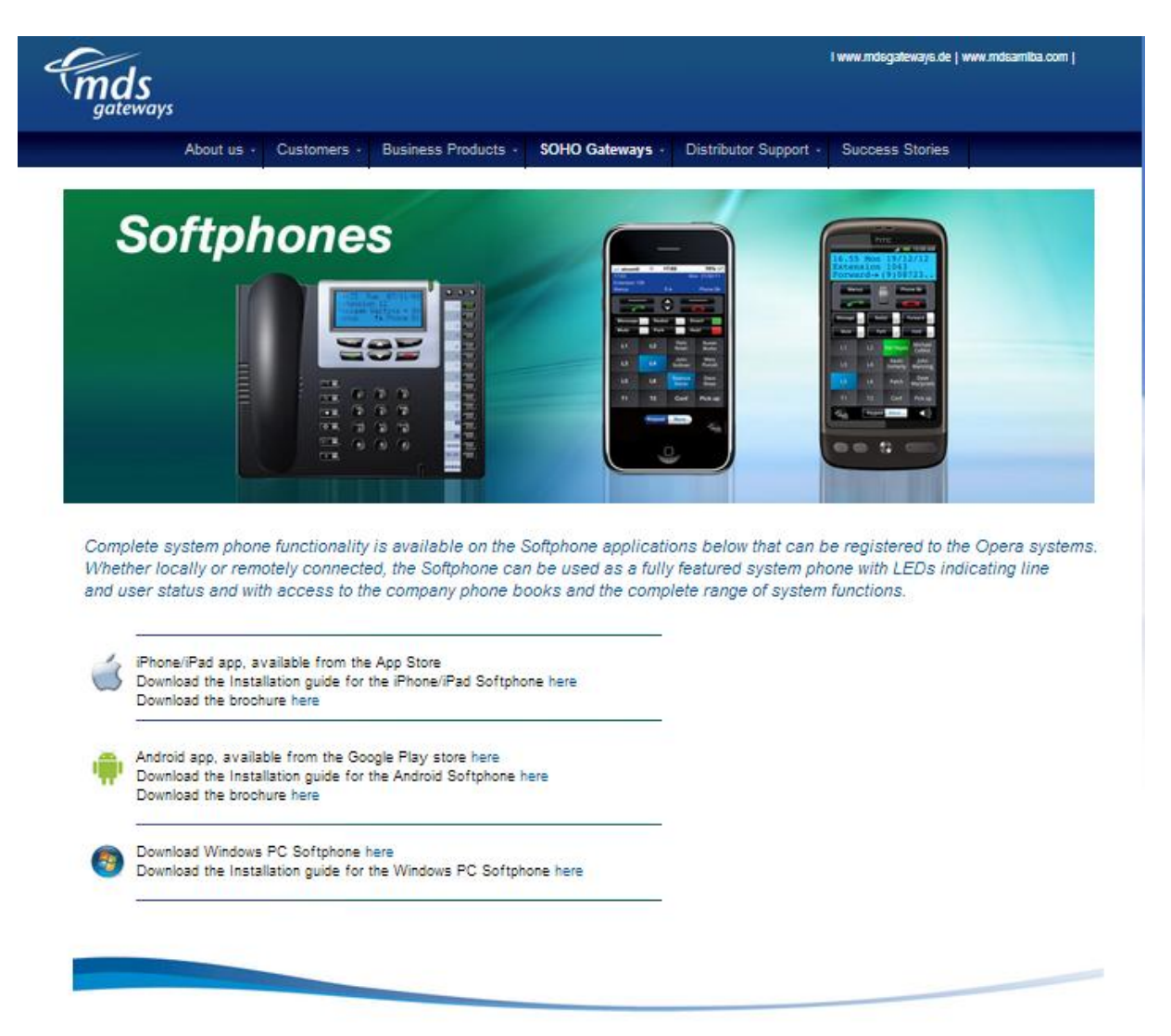

#### **To Setup your Operafone Executive or Operafone Professional desk phone:**

When the Operafone Executive is first powered up, you will be asked to enter your registration details:

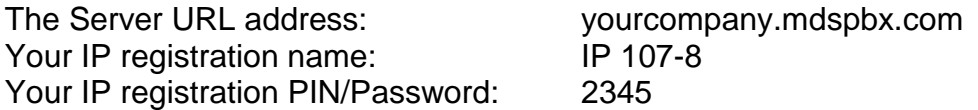

These parameters may be changed at any time by pressing the Menus key on phone display for 10 seconds, scrolling and selecting the options required.

A full set of guides for these desk phones are available on this link: [http://www.mdsgateways.com/manuals\\_opera240.html](http://www.mdsgateways.com/manuals_opera240.html)

#### **Login to your User Portal**

The user portal gives you quick and easy access to dial from your contacts, handle calls, see the status of colleagues in real time, and listen to voicemails and set call forwarding.

Browse to the server address given in your registration details: yourcompany.mdspbx.com Enter your Username and PIN to login and the Portal page appears:

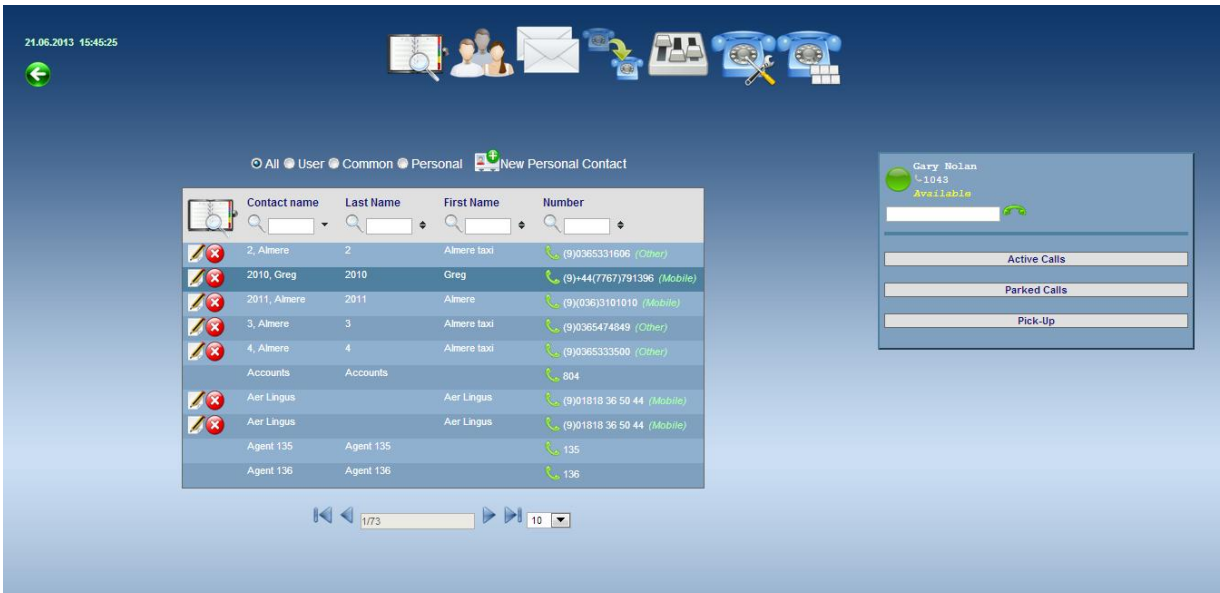

#### **Opera Communicator**

The Opera Communicator is a windows application which synchronises your Gmail or Outlook contacts with the MDS Amiba Cloud based service. It also allows for a single click access to your User Portal.

Download it from here:

<http://www.mdsgatewaysstore.com/Communicator/eircom/OperaCommunicator.msi>

Once installed on your PC, you need to fill in some settings

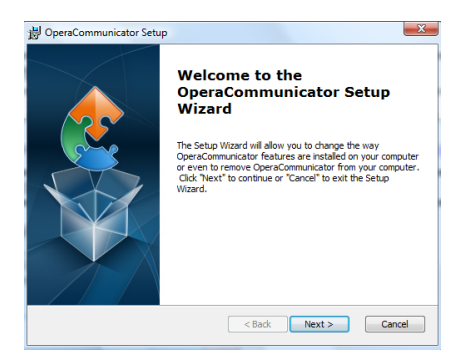

Click Next on the Setup Wizard, followed by Install, then Finish.

#### **Opera Communicator - Enter Registration Details**

Click the Communicator shortcut icon on your desktop, or run from the Windows Start menu.

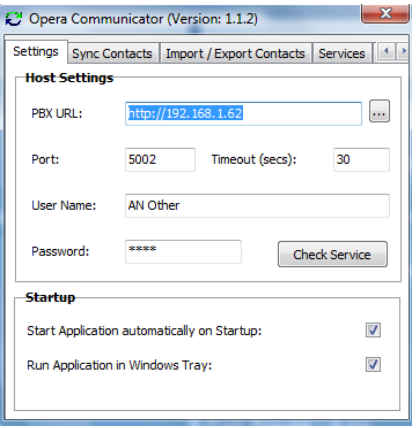

On the Settings page, enter the following registration details to connect to your MDS Amiba cloud PBX:

The Server URL address: yourcompany.mdspbx.com Your User Name: John Smith Your IP registration PIN/Password: 2345 Communicator SOAP Port: 5005

Select the Startup mode.

**Opera Communicator - Load personal Gmail or Outlook contacts to the MDS Amiba cloud** 

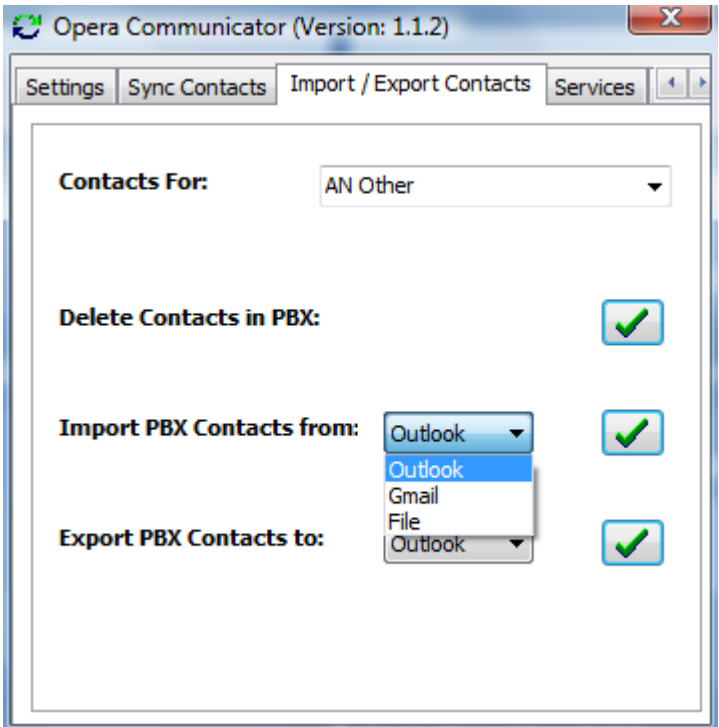

At the Export/Import Contacts page, select either Gmail or Outlook contacts for download and click on the tick. This will load you Outlook or Gmail contacts into your personal directory on the cloud system.

To populate the common directory on the cloud PBX, you can do this by using the administrator login and password on the Settings tab.

#### **Opera Communicator - Synchronise Contacts**

The Opera Communicator can compare the contacts on the MDS Amiba cloud PBX with those on Gmail or Outlook and synchronise them according to the rules on the Sync Contacts page.

At the Sync Contacts page, select the synchronisation Direction from the drop-down menu.

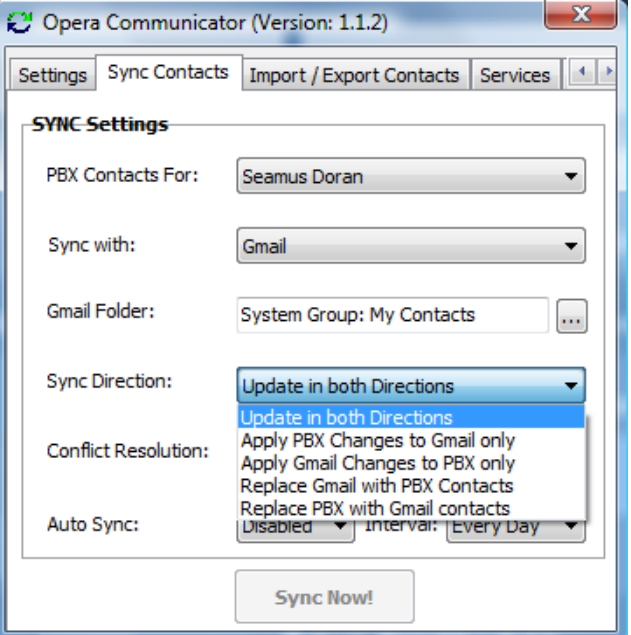

**Opera Communicator - Launch the User Portal**

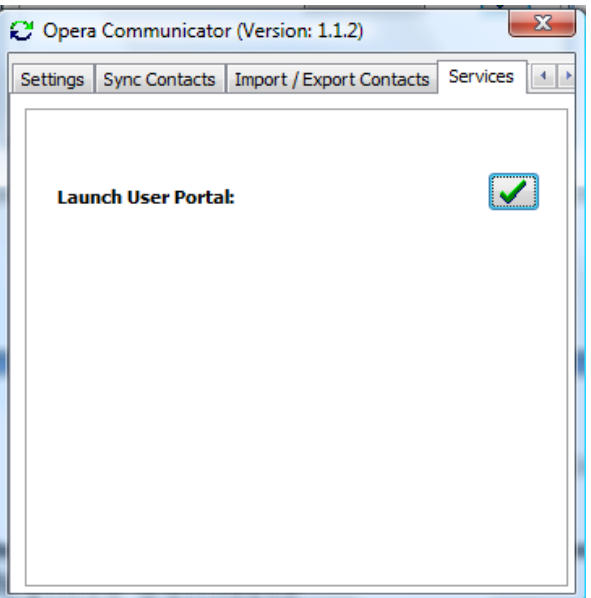

Clicking the tick box on this page provides a quick and easy way to open your User Portal.

#### **Administrator Portal**

You can connect to the Administrator portal of your MDS Amiba cloud PBX to manage features like the Auto-Attendant, user groups and routing of incoming calls. When you login to the administrator portal using your administrator login and password you can programme the following features:

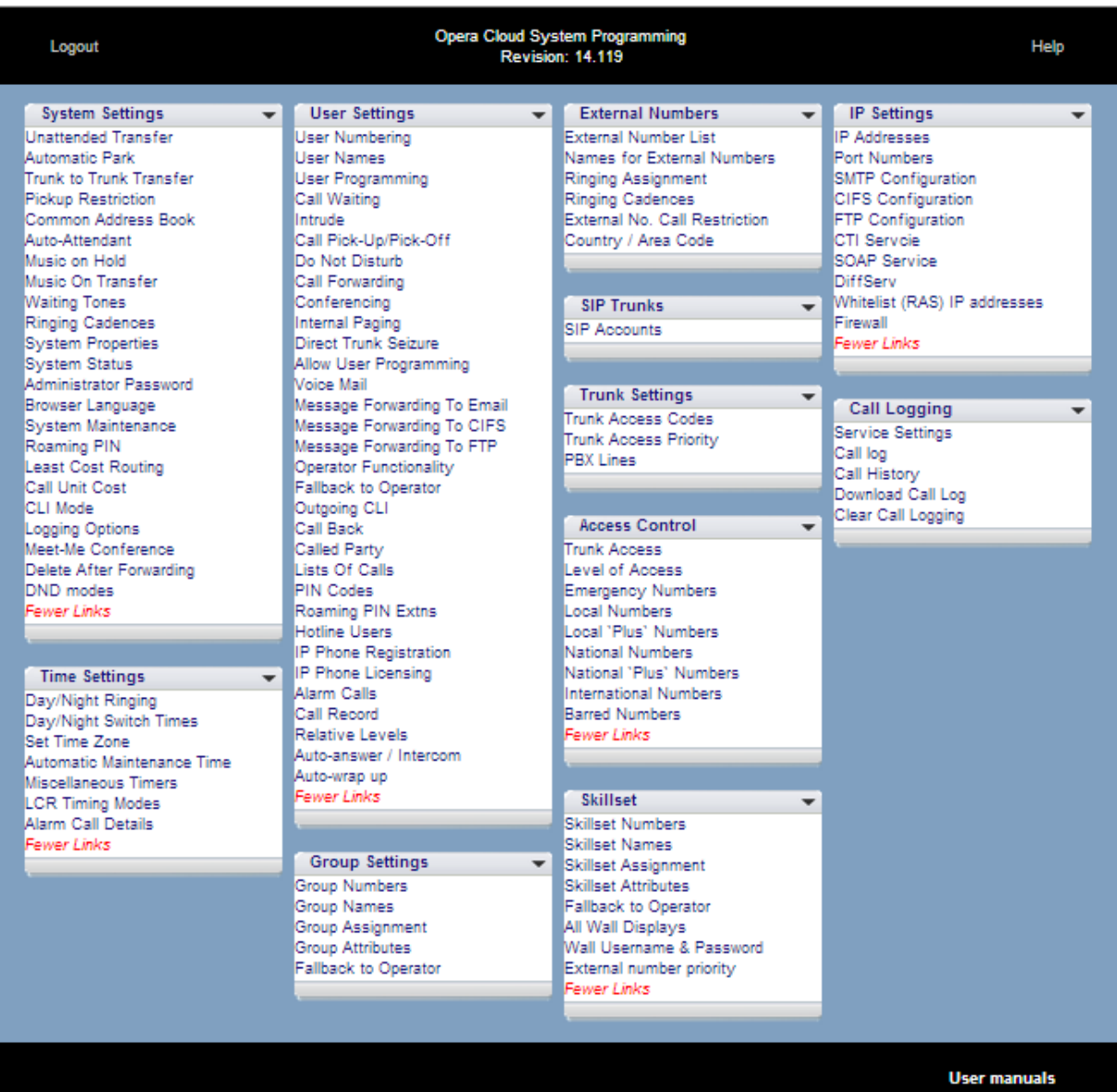

There is a **Help** Button on each feature-programming page. This explains how the feature works and how to set it up.

Online User-guides: The guides for the system can be downloaded from the address below http://www.mdsamiba.com/support And there are many Training videos also available from this link:

Specifications are subject to change without notice.

This documentation refers to:

Software version 14.119 or higher for the MDS Amiba Cloud PBX system. Software version 20.044 or higher for the IP phones